- 
- **(1) A piece of land had been surveyed contour by dividing the area with grid lines. The grid lines are at 25 m interval both ways and the levels reduced are as follows, Adobe a scale 1cm : 10m and draw the contour lines at 1 m interval. (while drawing the contours, interpolation of R.L. may be done by eye-estimation ), Calculate the volume of excavation to level the land at elevation of 67 m.**

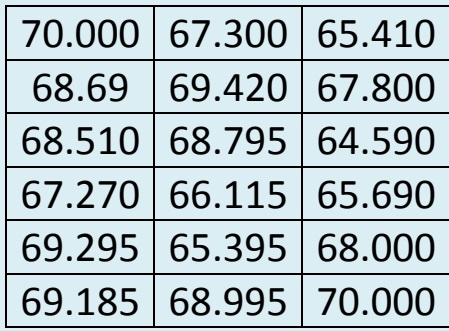

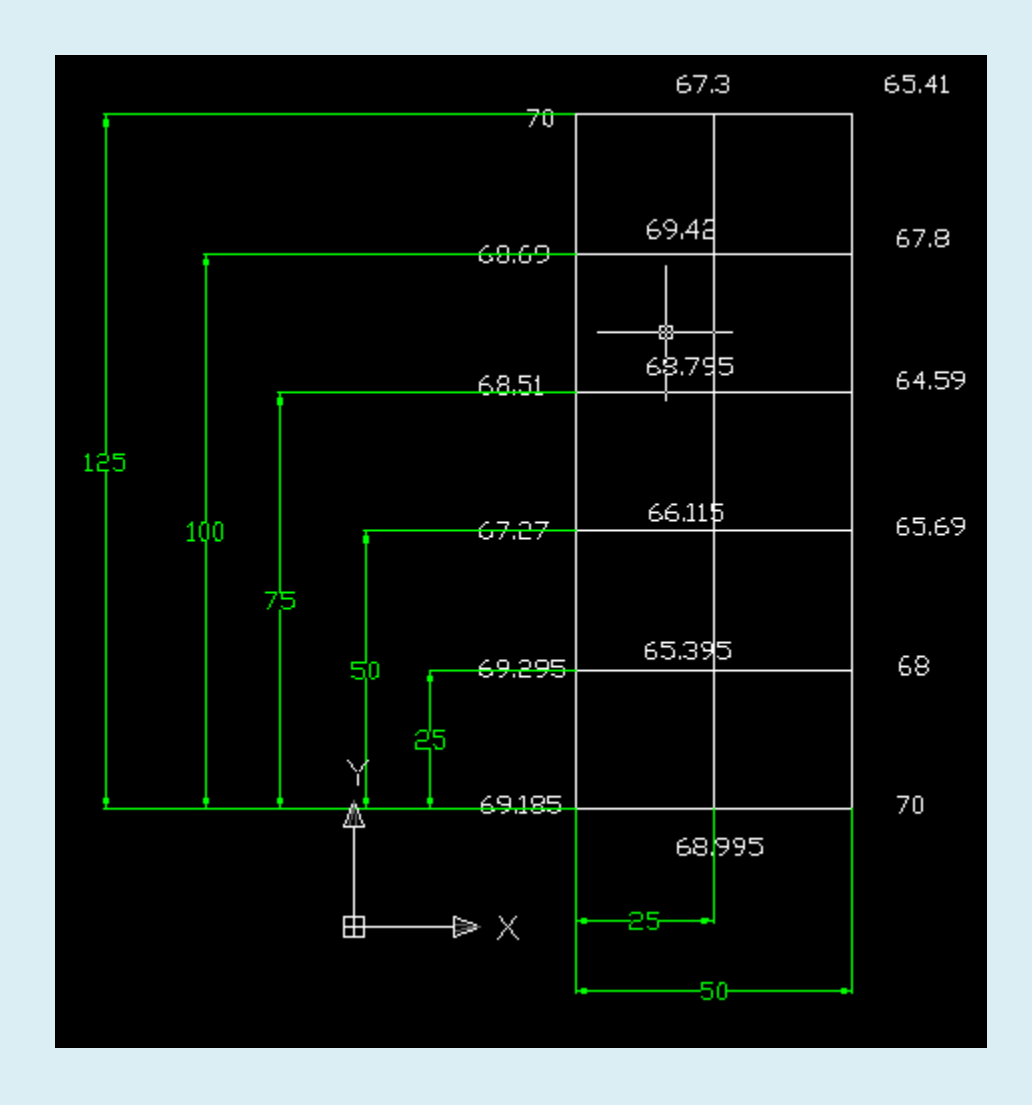

**Eng./Mahmoud Ahmad Abdul Aziz Surveying (I) Surfer 9.2** 

## Open Surfer Program>file>new>worksheet

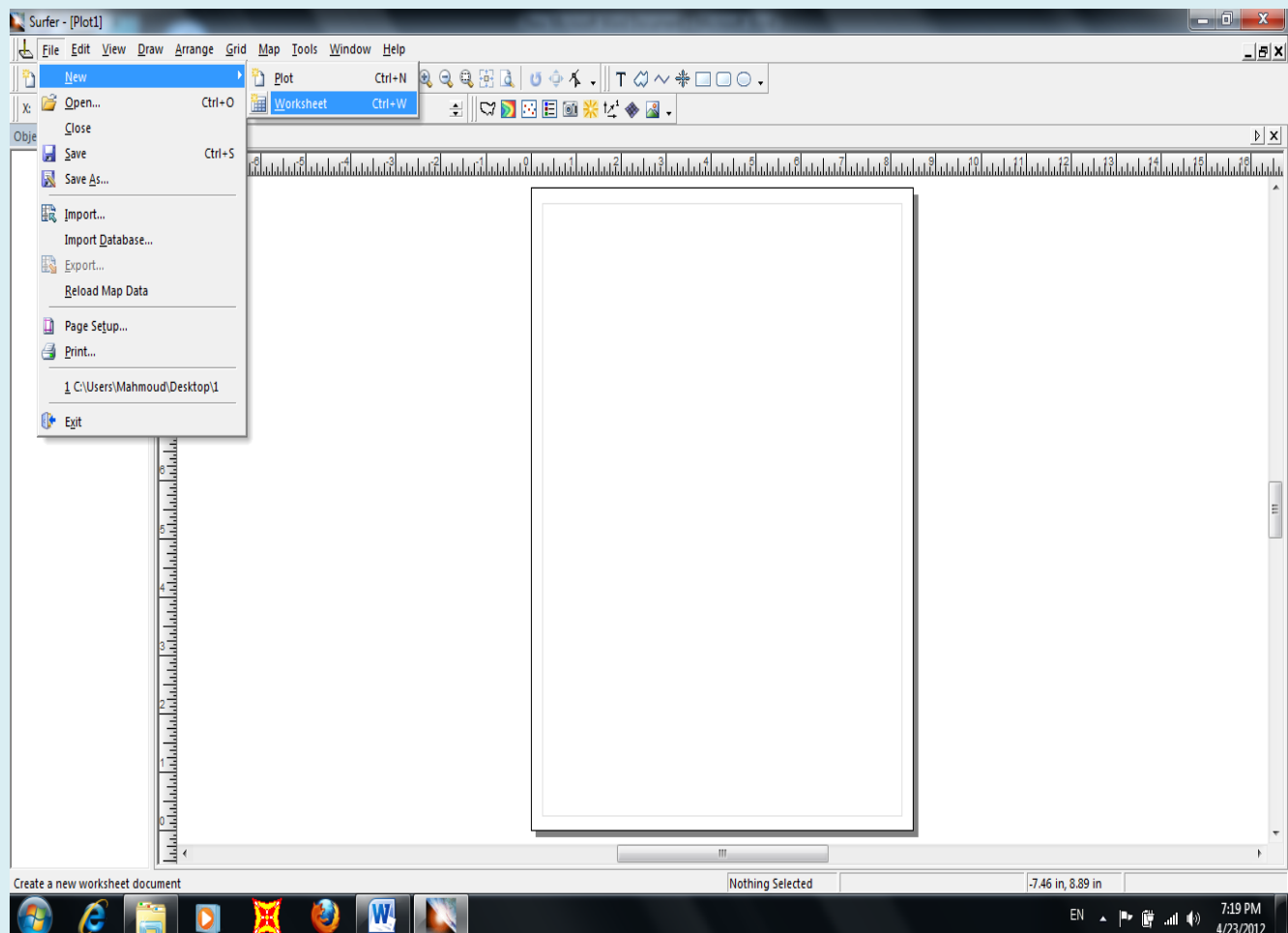

# Enter (x,y,z)for point in the excel sheet as shown :

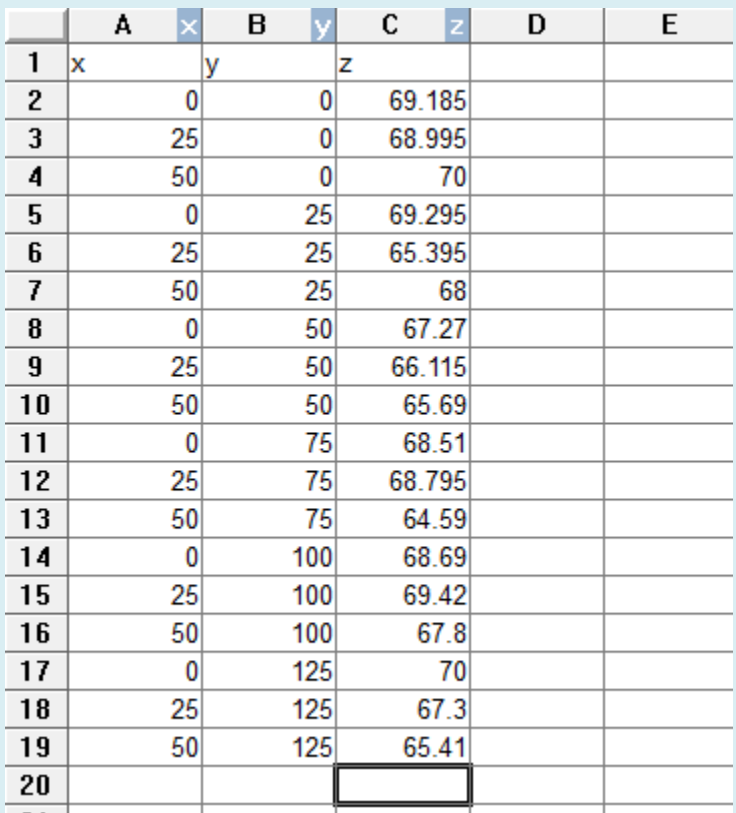

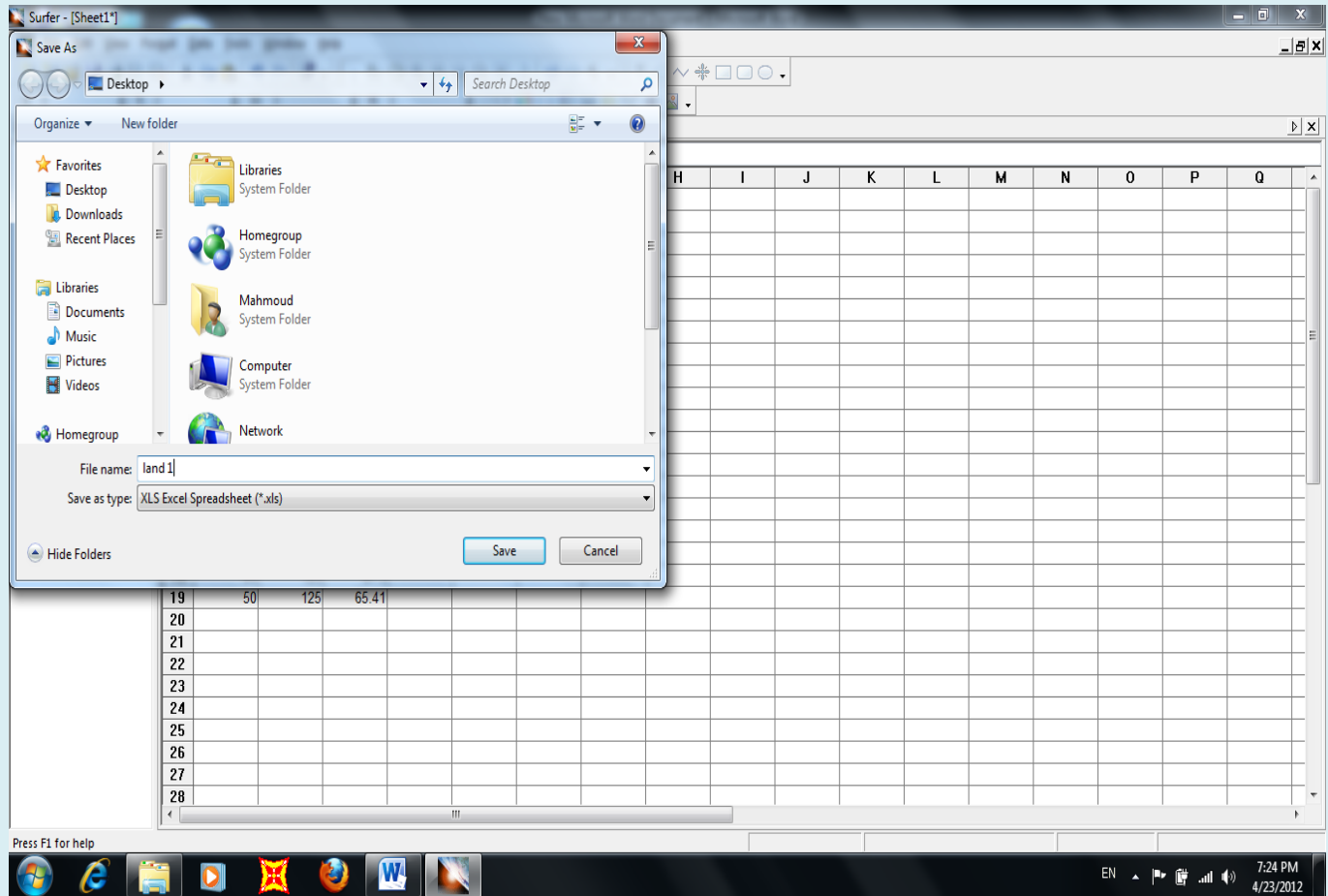

# Save the worksheet and exit from the excel sheet(saved as land1)

#### Grid>Data>((choose exel file you saved))

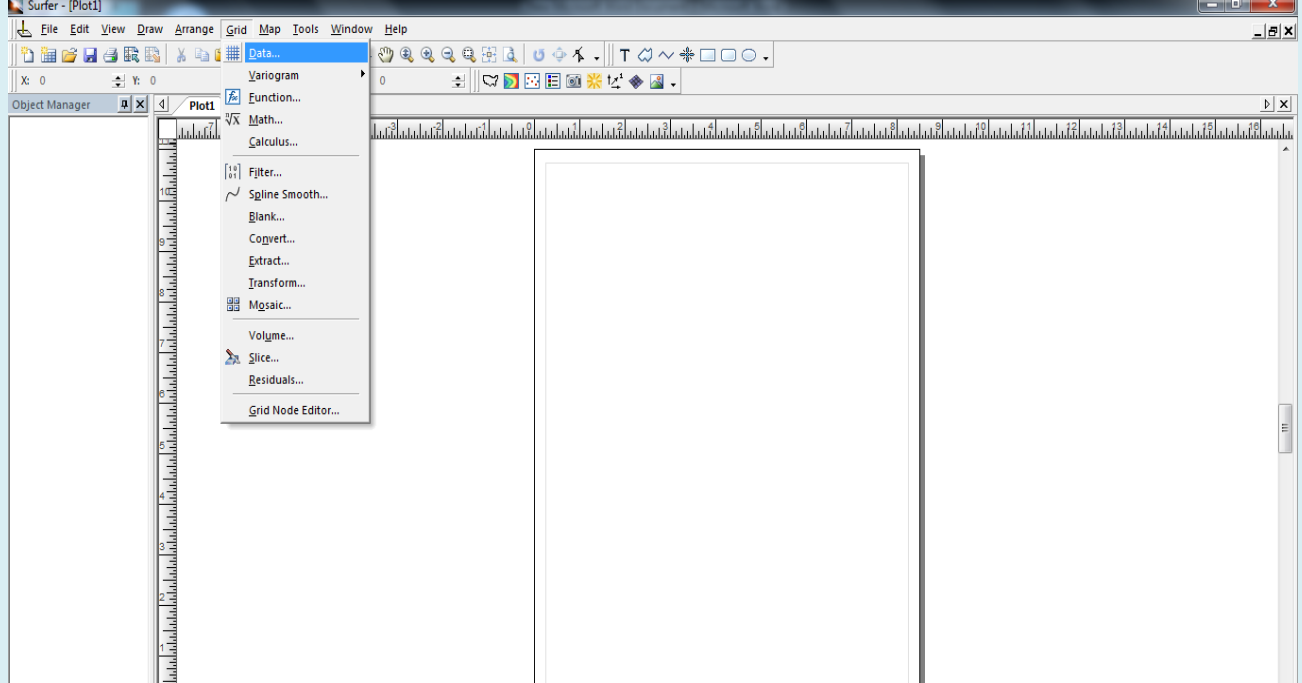

Be sure that spacing is 25m at x-direction and y-direction as shown in the given of the problem

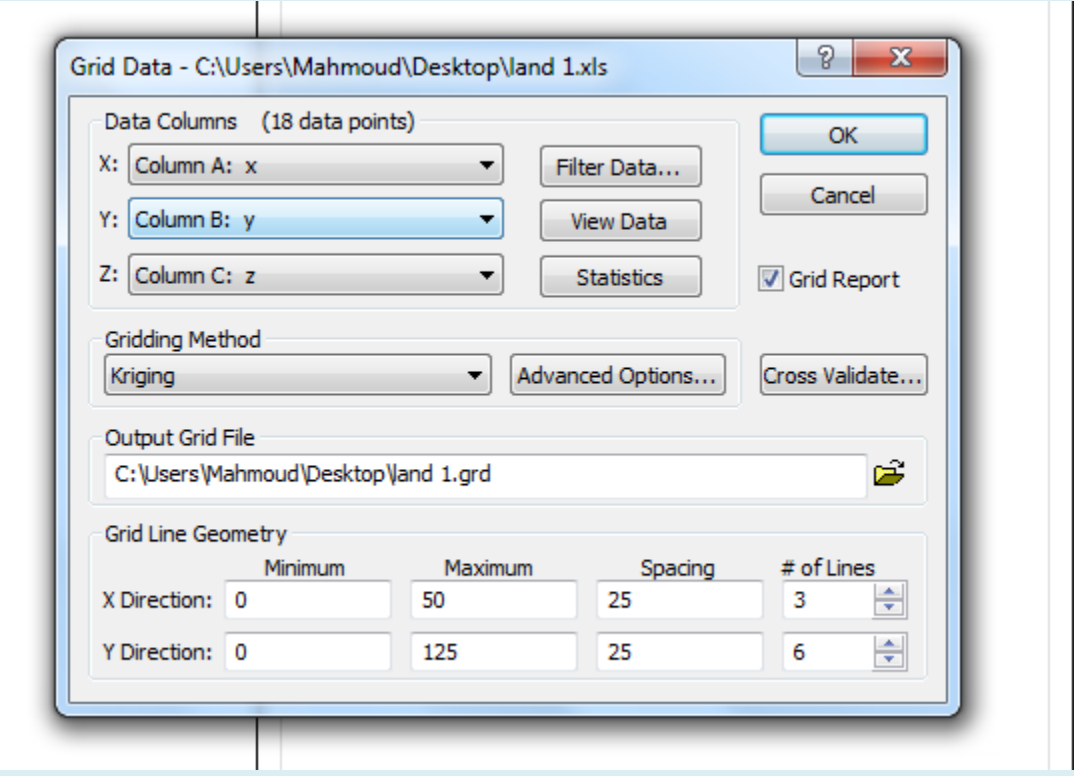

## From : Map >New >Contour Map

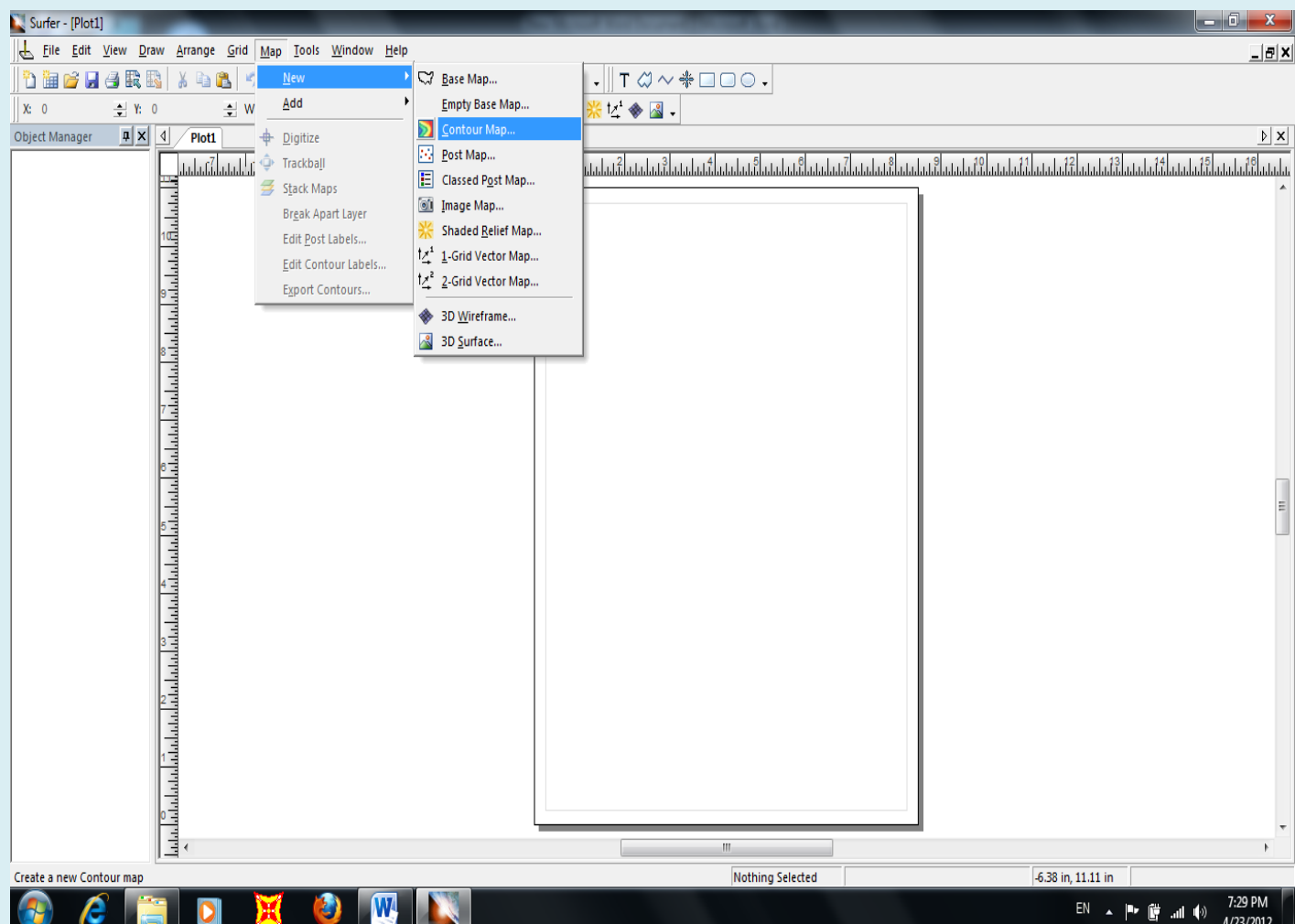

Choose the grid file (land 1)

You will notice that contour map is drawn

Double click on contour map

### And mark at smooth >make it high

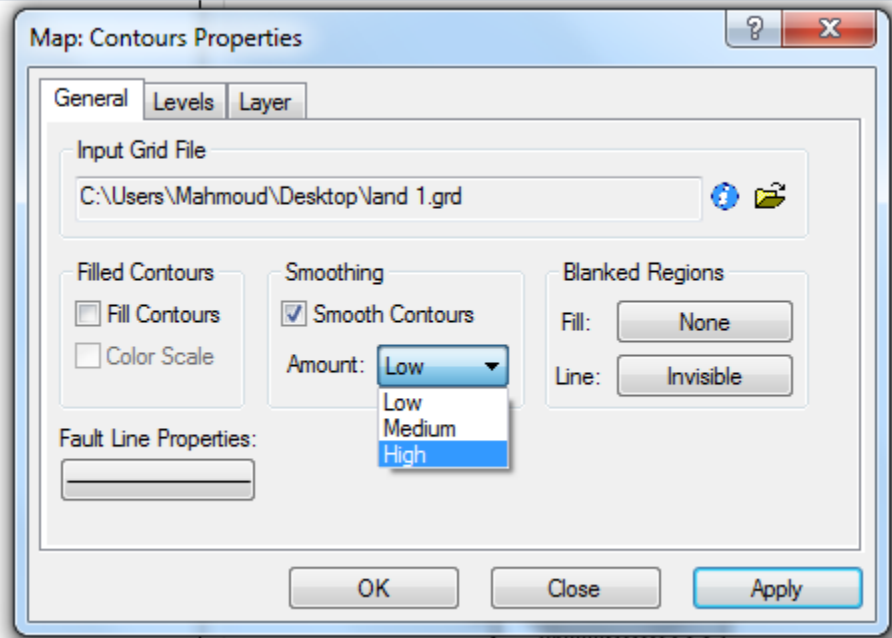

Then click on Level tab

And click on level word

And adjust interval to 1m as given at the problem

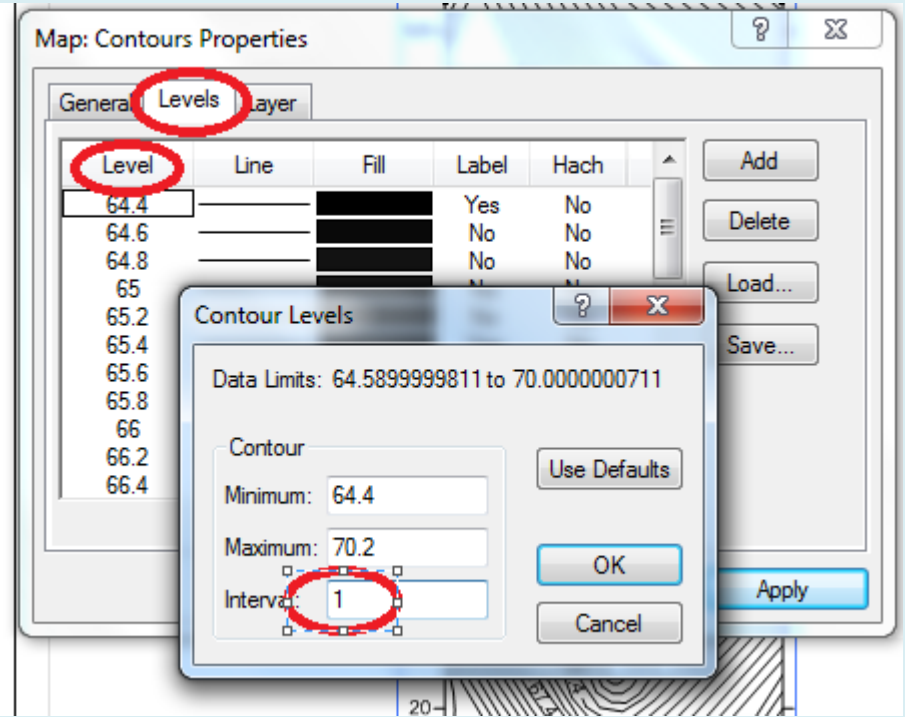

Double click on any number at x-axis

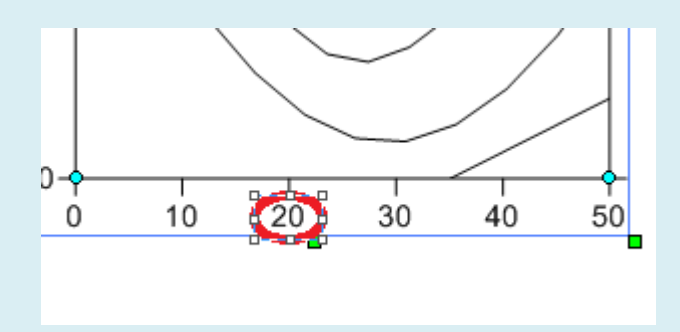

From the scaling tab

Let the Major interval be 25

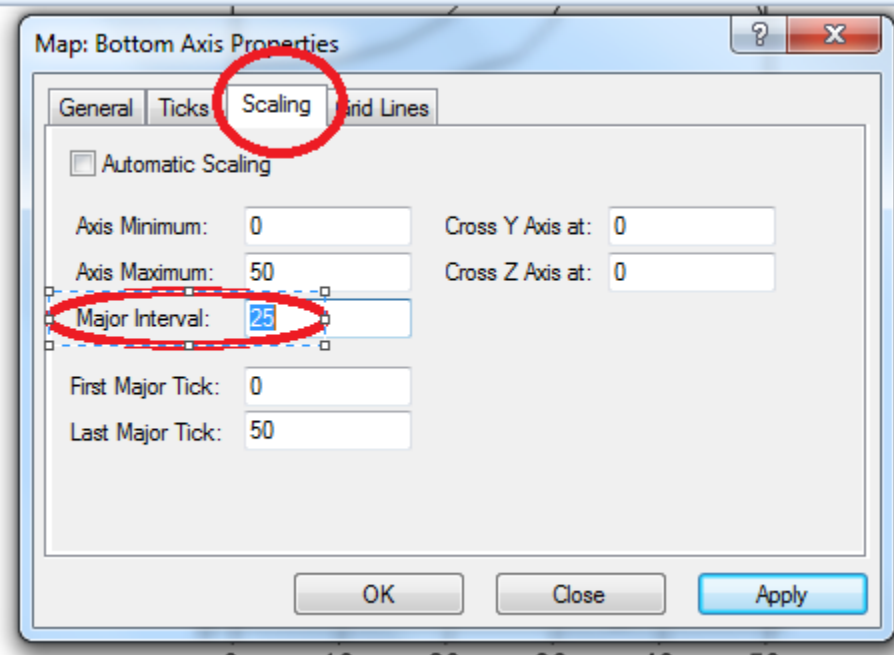

Repeat the process at the three remain sides

To get volume

From

Grid > volume

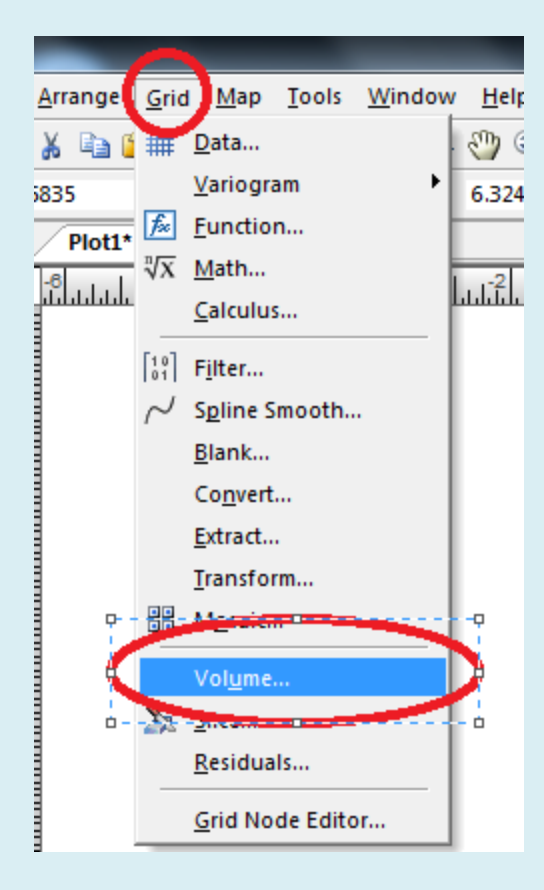

Choose your saved grid file (land1.GRD)

#### Choose your formation level at **(z scale factor)**

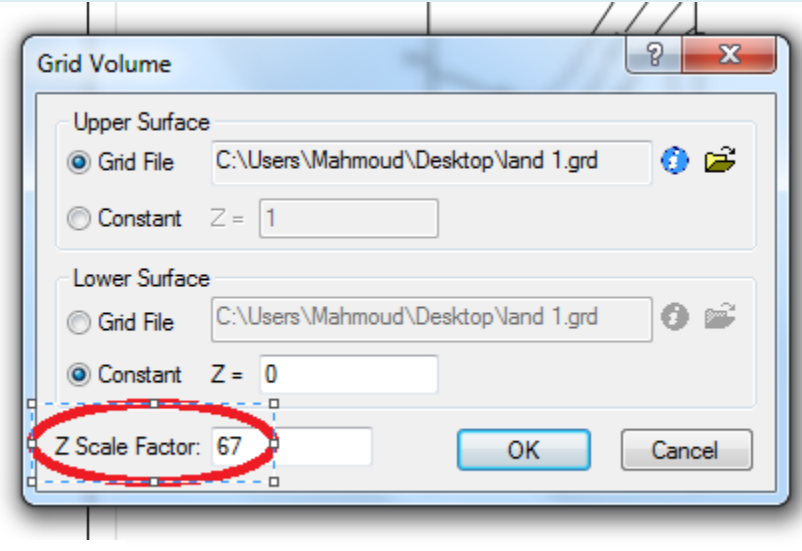

#### **Volumes**  $\overline{a}$

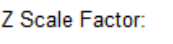

**Total Volumes by:** 

Trapezoidal Rule: 28326082.02924 Simpson's Rule: 28293378.817194 Simpson's 3/8 Rule: 28304900.257914

67

#### **Cut & Fill Volumes**

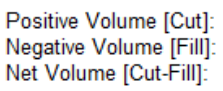

28344943.227483 0 28344943.227483

From the opened Report get your data about Volumes